## **Secondary Student Check-In Process**

## **HYBRID MODEL**

<u>In-Person Students</u> - Attendance will be taken as normal by your teacher on the days when students are in the building.

**Cohort A:** In-person on Monday and Thursday **Cohort B:** In-person on Tuesday and Friday

<u>Distance Learning Students</u> - For distance learning days, students will need to check in once per day using the Campus Student app.

**Cohort A:** Distance Learning on Tuesday, Wednesday and Friday **Cohort B:** Distance Learning on Monday, Wednesday and Thursday **Digital Academy:** Distance Learning Monday - Friday

Open the Campus Student app.

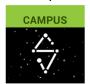

- The first time they log in they will need to search for our district to set up their account.
  - o District Name Type Rosemount
  - State Choose Minnesota
  - Click Search District
  - o Click on Rosemount-Apple Valley-Eagan

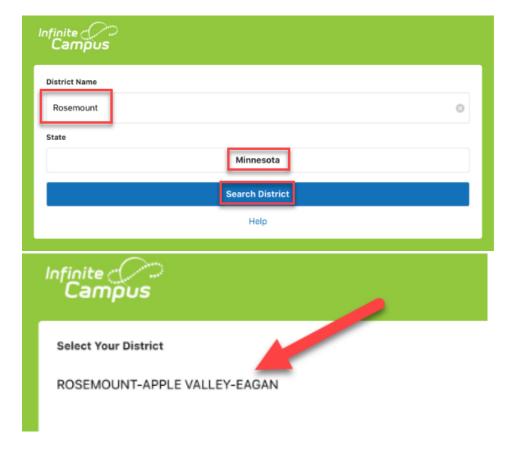

They will enter their district Username (student ID) and Password to log in.

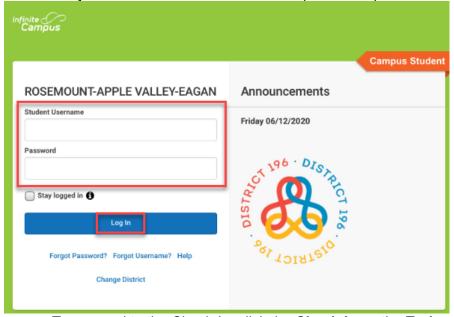

• To respond to the Check-In, click the Check-In on the Today screen and then click Yes, I'm here.

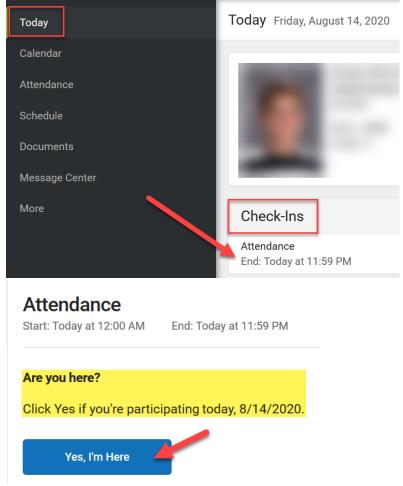

Your attendance has been marked for the day.

## **DISTANCE LEARNING MODEL**

<u>All Students</u> - Check-in will take place Monday through Friday using Campus Student. In the Distance Learning Model, **ALL** students are distance learning. Follow the instructions listed above for "Distance Learning Students".